# flexpay

## FlexPay Purchase API v3.4

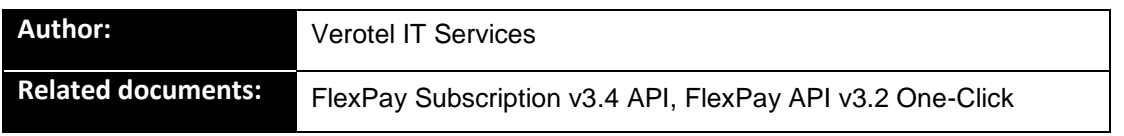

## **Document History**

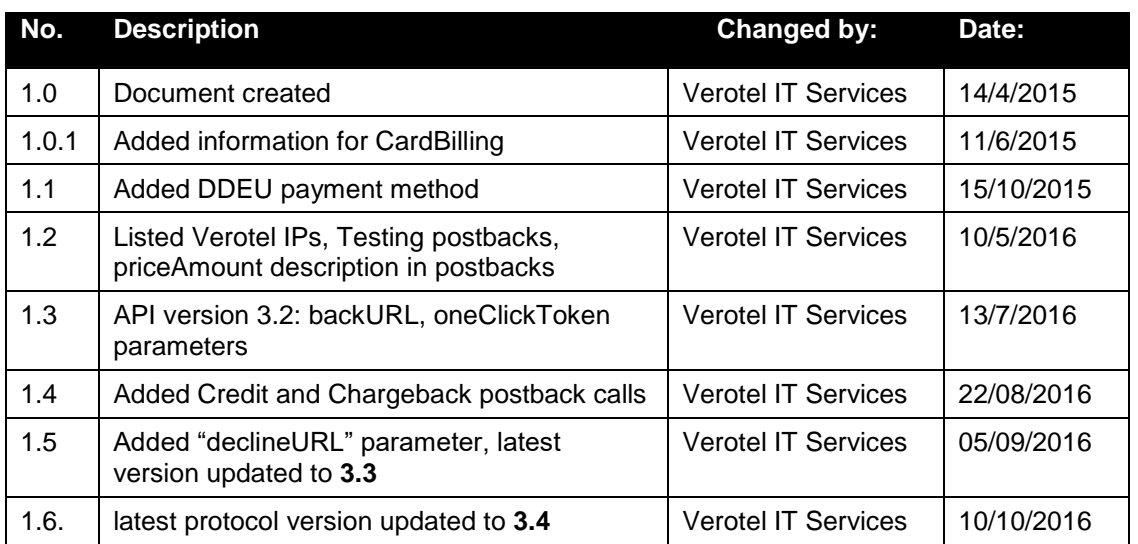

## **Table of Contents**

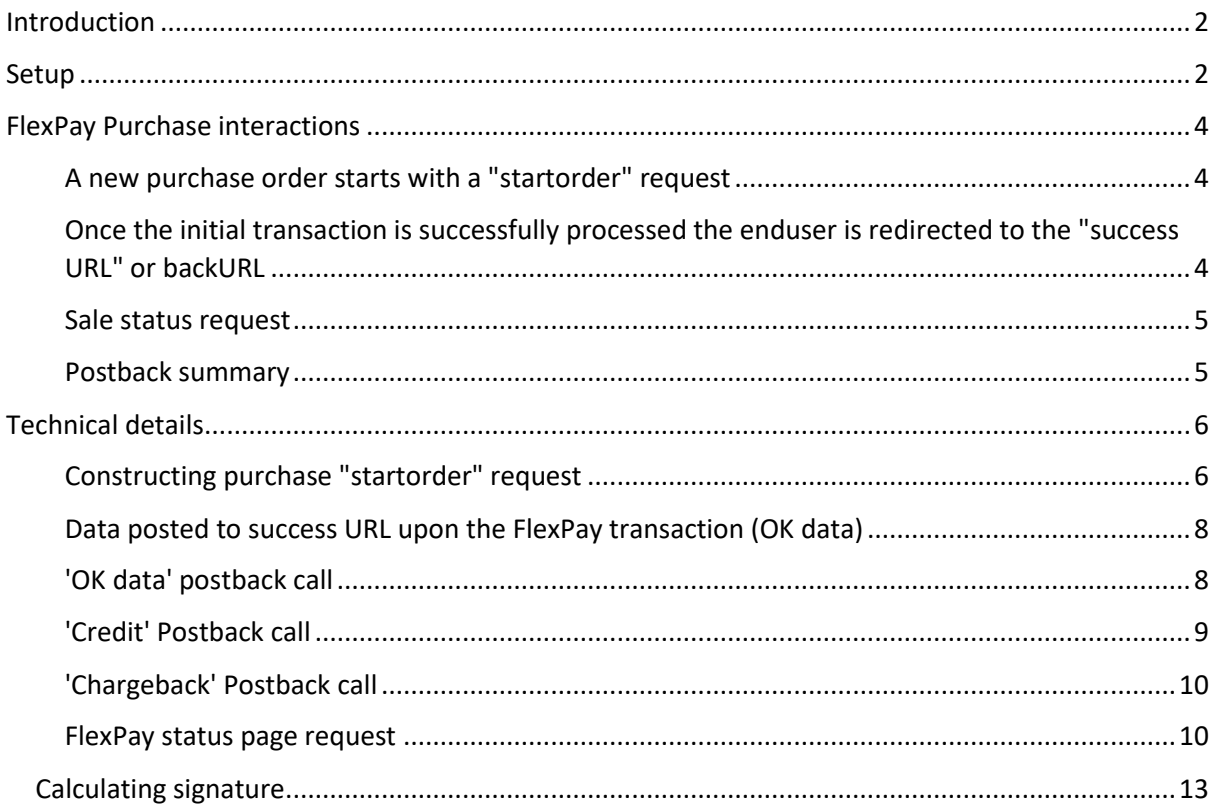

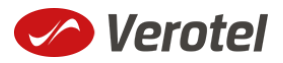

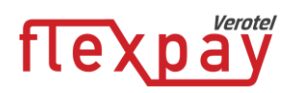

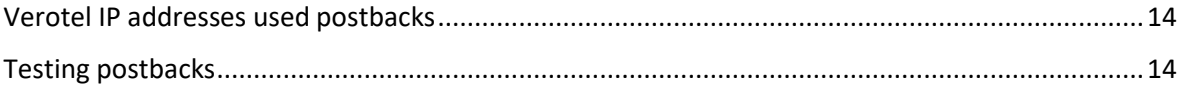

### <span id="page-1-0"></span>**Introduction**

FlexPay API allows dynamically set parameters for Verotel Order Pages. This is especially useful when integrating with eCommerce or other systems which use dynamic pricing.

FlexPay offers two types of orders:

- **purchase**
- **subscription**

The main difference between purchase and subscription is that **subscription** has some duration - a time period - for which it is active while **purchase** is just a simple one-off sale.

### <span id="page-1-1"></span>**Setup**

 Create a FlexPay website in *Control Center* > *Setup Websites*. From the *Website detail* page, you will now have access to several configuration options.

**ADD A NEW WEBSITE** 

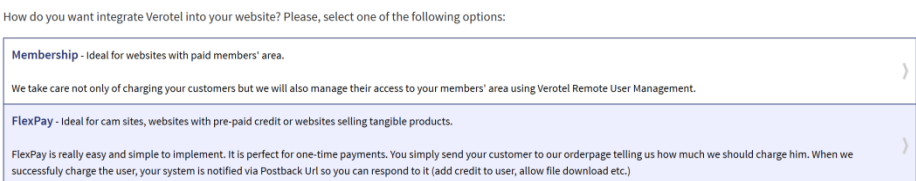

 Configure the "Postback script" and the "Success page" URLs in *FlexPay options* page. **FLEXPAY OPTIONS #64233** 

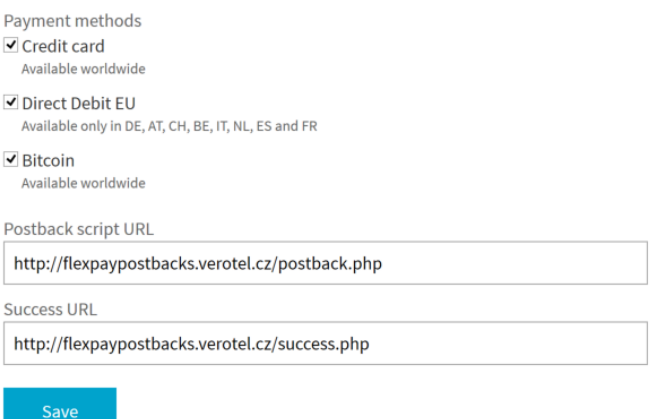

 Select which payment methods are enabled for your purchases. Currently Credit card and Bitcoin payments are supported. At least one payment method has to be enabled.

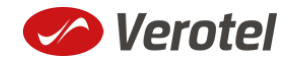

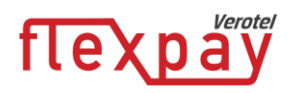

### FLEXPAY OPTIONS #64233

Payment methods ✔ Credit card Available worldwide **√** Direct Debit EU Available only in DE, AT, CH, BE, IT, NL, ES and FR ✔ Bitcoin Available worldwide

 Get the FlexPay "**Signature Key**" - this can be found on the same page. This key is used for calculating signatures to ensure integrity of data in requests and postbacks (SEE CALCULATING [SIGNATURE](#page-12-0)).

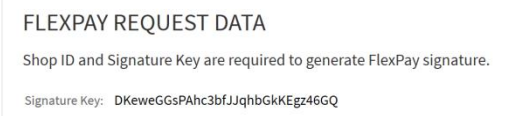

Customize the order page to match your website design

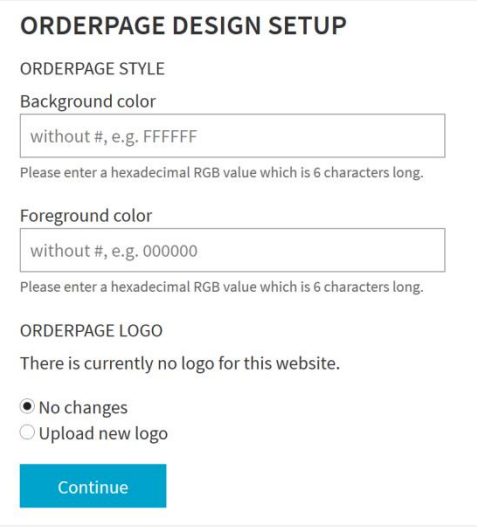

 Additionally, you can require the buyers to enter their billing address by enabling this option in the *Orderpage options* section. You can also restrict sales to one of the predefined territories.

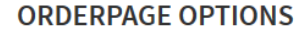

 $\Box$  Require buyer address **Buver address** If checked, users have to fill in the address during the order.

NEXT: Integrate the Verotel OrderPage to your website.

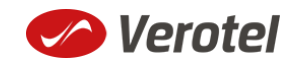

## flexpay

## <span id="page-3-0"></span>**FlexPay Purchase interactions**

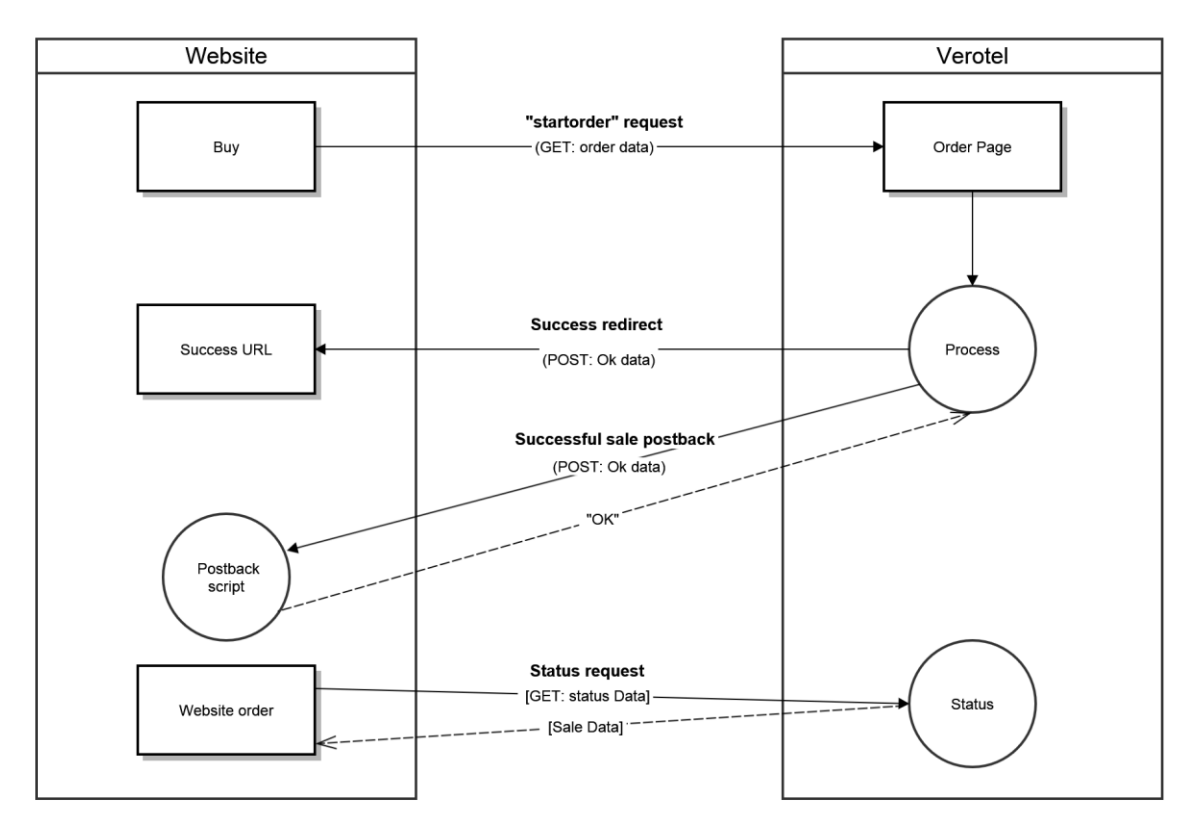

FlexPay purchase is a once-off operation without any active time period. It is an ideal dynamic pricing solution for:

- Cam sites pay
- per view sites
- pay per download sites
- shopping cart systems (also for tangible products)
- token / credit purchase systems

FlexPay purchase supports payments by Credit Card, Bitcoins and Direct Debit EU.

### <span id="page-3-1"></span>**A new purchase order starts with a "startorder" request**

The "**startorder**" purchase request is used to redirect buyer to the Verotel Order Page in order to process one-off purchase with a given amount, currency and other parameters.

SEE "C[ONSTRUCTING PURCHASE](#page-5-1) "STARTORDER" REQUEST"

### <span id="page-3-2"></span>**Once the initial transaction is successfully processed the enduser is redirected to the "success URL" or backURL**

After a successful transaction, the buyer is redirected to a nominated "Success URL" parameter and a set of data describing the sale is sent along as HTTP parameters.

**NOTE**: The data is not sent to URL defined in **backURL**, the buyer is only redirected there. The **backURL** is a dynamic parameter so it can by itself contain enough data to identify the sale.

SEE "D[ATA POSTED TO SUCCESS](#page-7-0) URL UPON THE FLEXPAY TRANSACTION (OK DATA)"

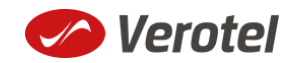

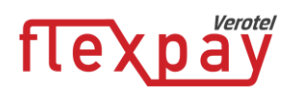

Successful initial sale postback ("OK data") is sent in the background

The "**initial**" OK data postback is sent to the nominated "Postback URL" immediately after the sale has been processed.

"OK data" is sent only for successfully approved transactions. The data in the postback provide essential information about the sale. If more information is needed, for example billing address or email address of the buyer, the merchant should query the [status page.](#page-8-0)

If one-click feature is enabled, then the OK data postback contains "oneClickToken" which is necessary for next one-click purchase.

**Important**: The Verotel system expects "**OK**" response. For Credit Card payments - If no such response is received, an automatic refund is initiated.

### SEE "'OK DATA' [POSTBACK CALL](#page-7-1)"

### <span id="page-4-0"></span>**Sale status request**

Although it is an optional step, we recommend that you cross check the received data with the Verotel Status service. You send the Verotel transaction ID or the sale Reference ID (if you have provided one in the "**startorder"** request) to the Verotel status script in order to verify the status of the transaction. Usually, this extra check is performed before the buyer is informed that the transaction was successfully processed. The Verotel Status service can be used any time after the transaction took place.

If one-click feature is enabled, then the status also contains "oneClickToken".

### SEE "FLEXP[AY STATUS PAGE REQUEST](#page-9-1)"

#### <span id="page-4-1"></span>**Postback summary**

- "**initial**" Successful sale informs about a successful initial transaction
- **•** "credit" is sent when refund transaction is processed and subscription is terminated and ends.
- "**[chargeback](#page-9-0)**" is sent when chargeback transaction is processed and subscription is terminated.

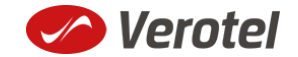

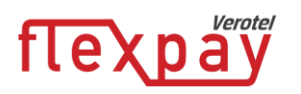

## <span id="page-5-1"></span><span id="page-5-0"></span>**Technical details**

### **Constructing purchase "startorder" request**

FlexPay purchase call is used to redirect buyer to the Verotel Order Page in order to process the purchase sale.

The FlexPay subscription call is used to redirect the buyer to the Verotel Order Page in order to process one-time or recurring payment subscriptions.

The "**startorder**" request for FlexPay purchase consists of number of parameters passed to the startorder URL and secured by a signature.

The URLs for different account brands:

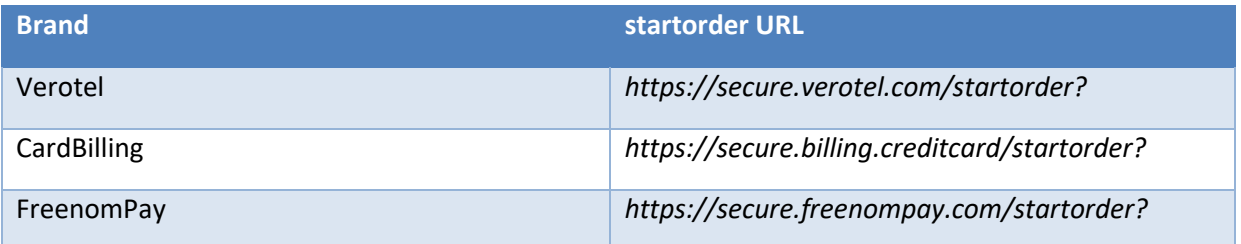

### Startorder parameters:

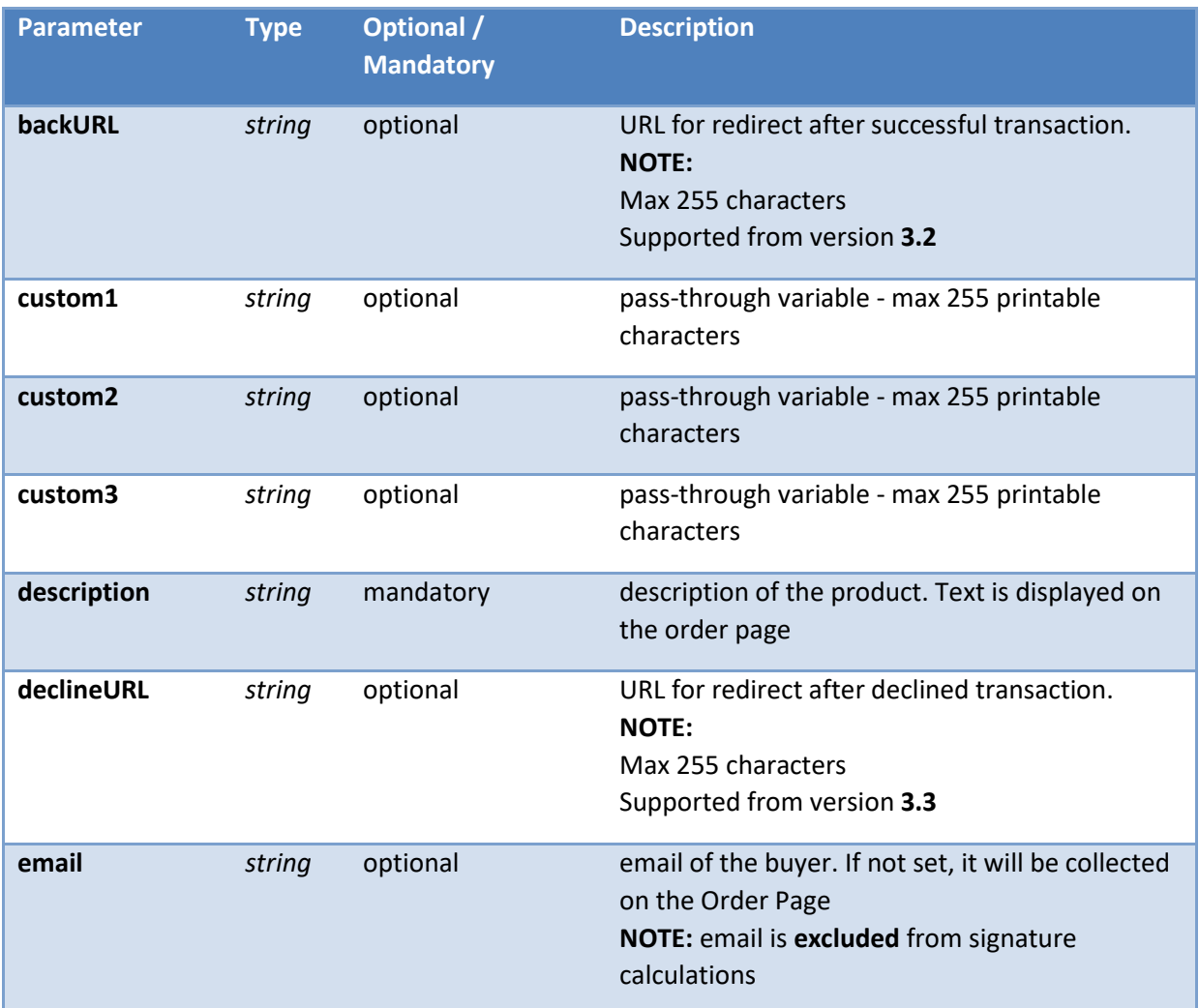

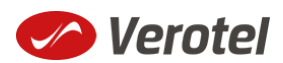

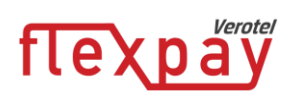

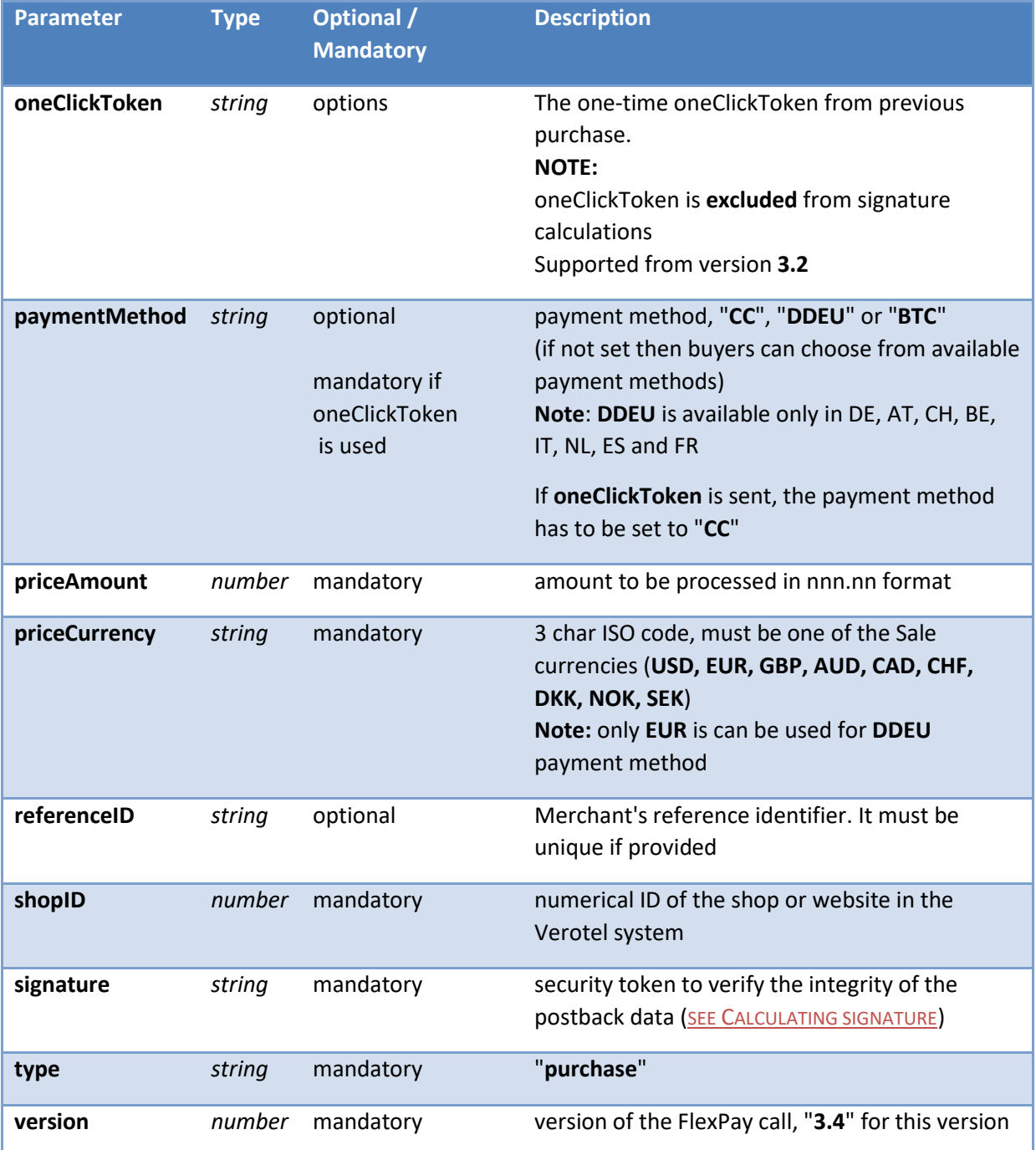

### **Example "startorder" request:**

*https://secure.verotel.com/startorder?custom1=my+custom+code&description=Spring+Special&pric eAmount=9.99&priceCurrency=USD&shopID=64233&type=purchase&version=3.4&signature=b690ae 8daca52243c85d3ce4365f137944e58d1d*

Since the Payment method was not specified this opens a page which lets the buyer to select from the available payment methods. (DDEU is not offered as the sale currency is USD)

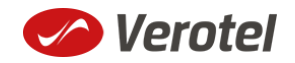

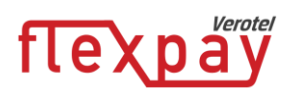

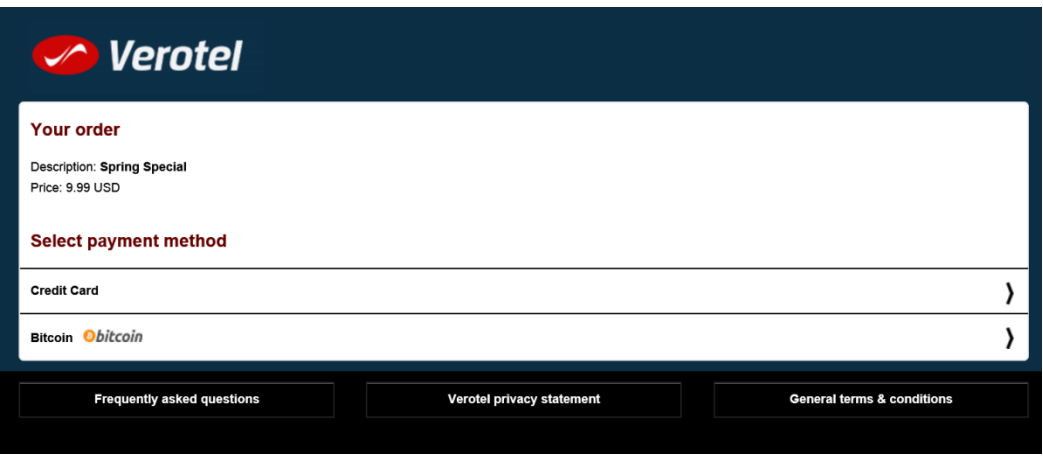

### **Data posted to success URL upon the FlexPay transaction (OK data)**

<span id="page-7-0"></span>After a successful transaction, the buyer is redirected to a nominated "Success URL" parameter and a set of data describing the sale is sent along as HTTP parameters.

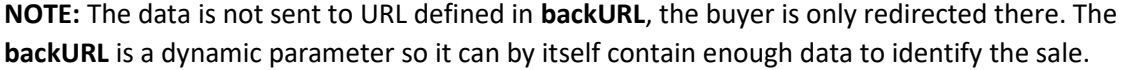

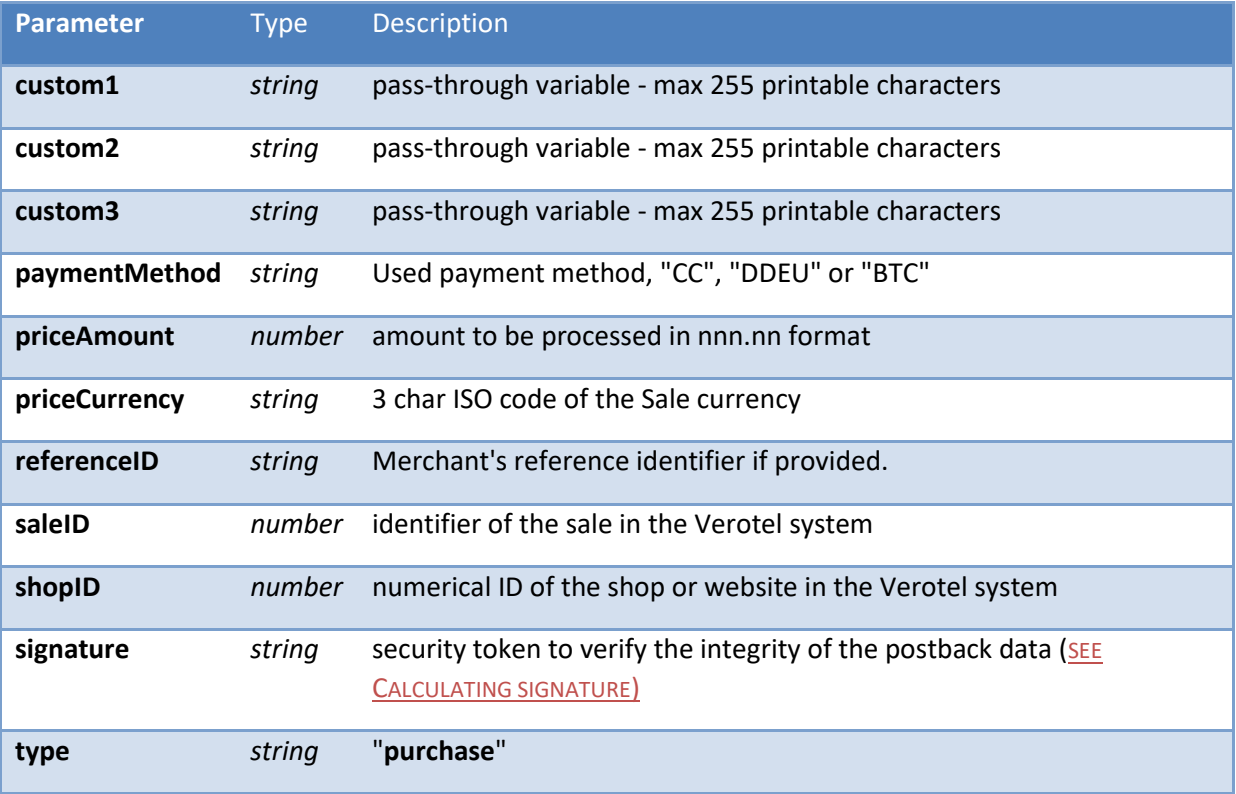

### <span id="page-7-1"></span>**'OK data' postback call**

The successful sale postback is sent to the nominated "**Postback URL**" immediately after the sale has been processed.

The postback is sent only for successfully approved transactions. The data in the postback provide essential information about the sale. If more information is needed, for example billing address or email address of the buyer, the merchant should query the status page.

**Important**: The Verotel system expects "**OK**" response within 30 seconds. If no such response is

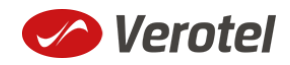

# flexpay

received, an automatic refund is initiated. (Or in case of BTC payment a notification is sent to merchant, support and enduser).

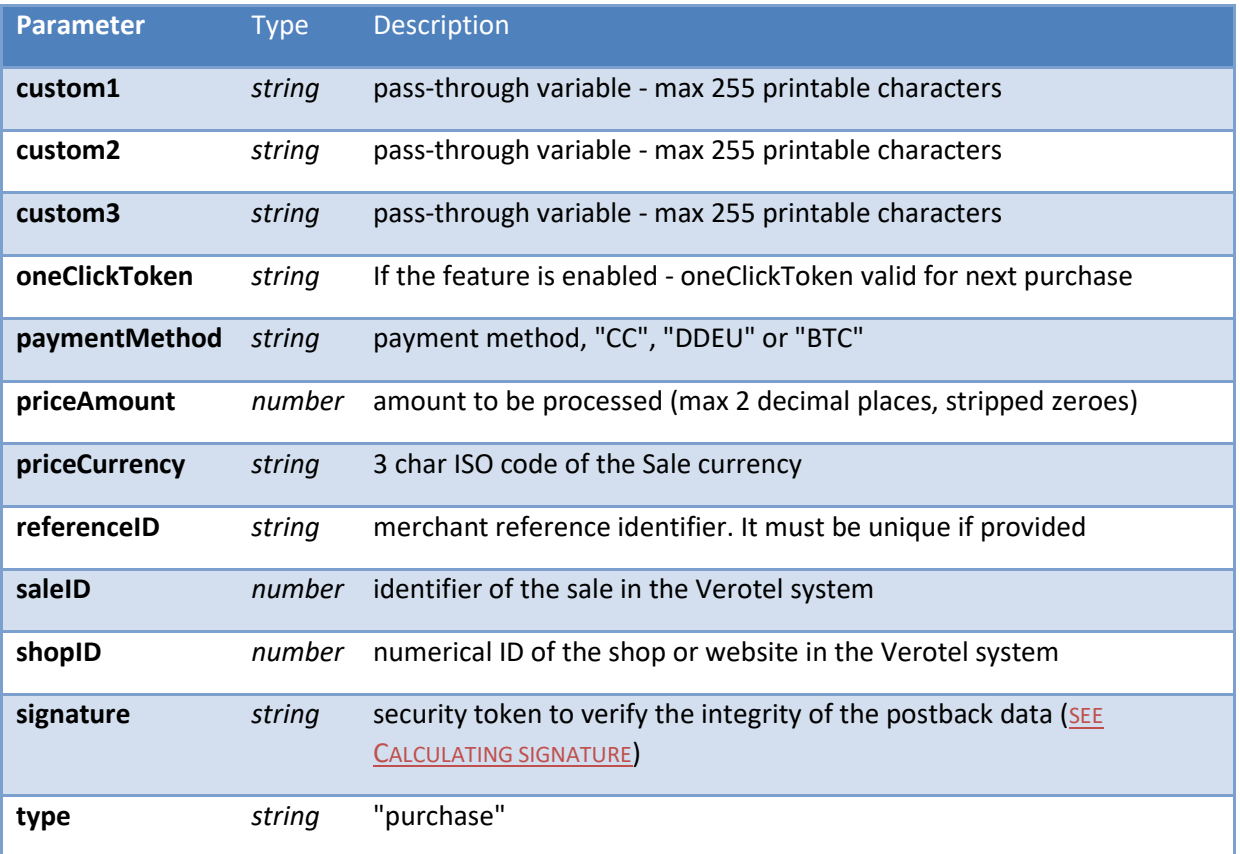

### <span id="page-8-0"></span>**'Credit' Postback call**

Credit postback call is sent to the merchant's postback URL when the sale transaction is credited by merchant, Verotel support or by system (e.g. when an automated refund is performed).

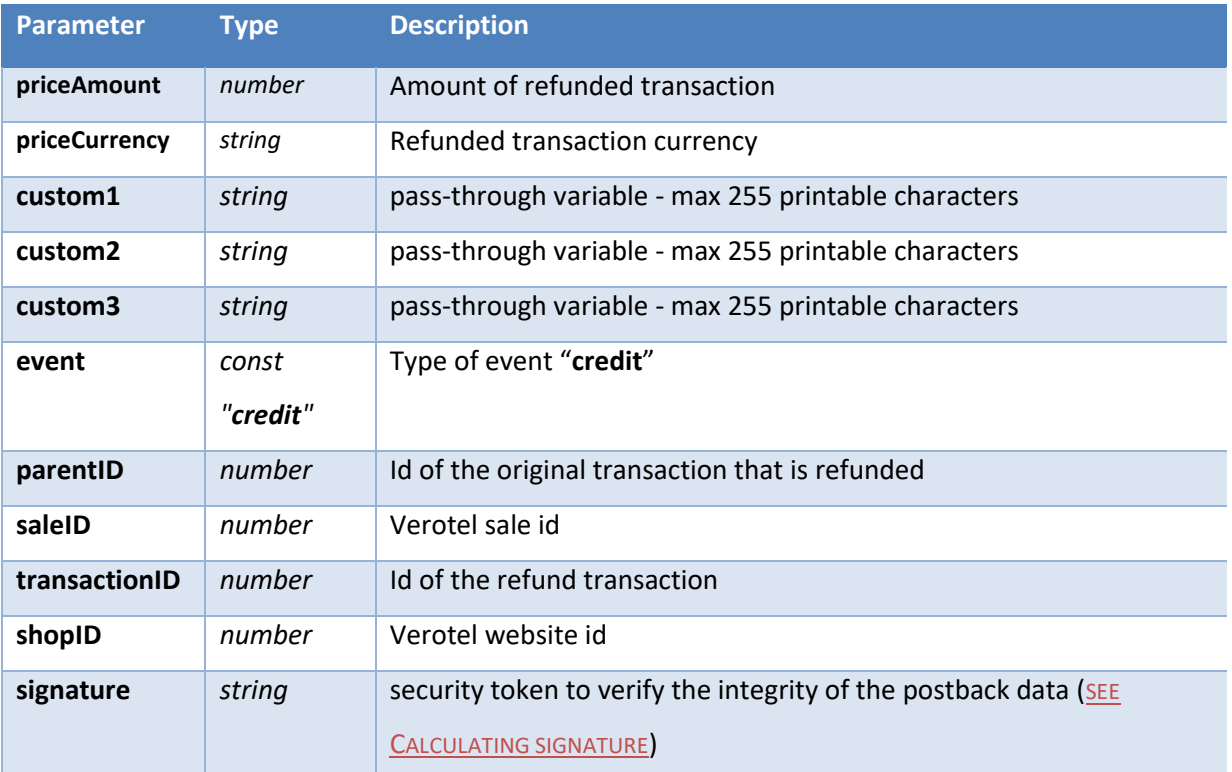

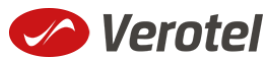

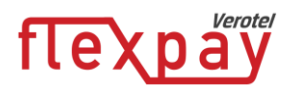

### <span id="page-9-0"></span>**'Chargeback' Postback call**

Chargeback postback call is sent to the merchant's postback URL when sale transaction is chargebacked. This also blacklists the buyer.

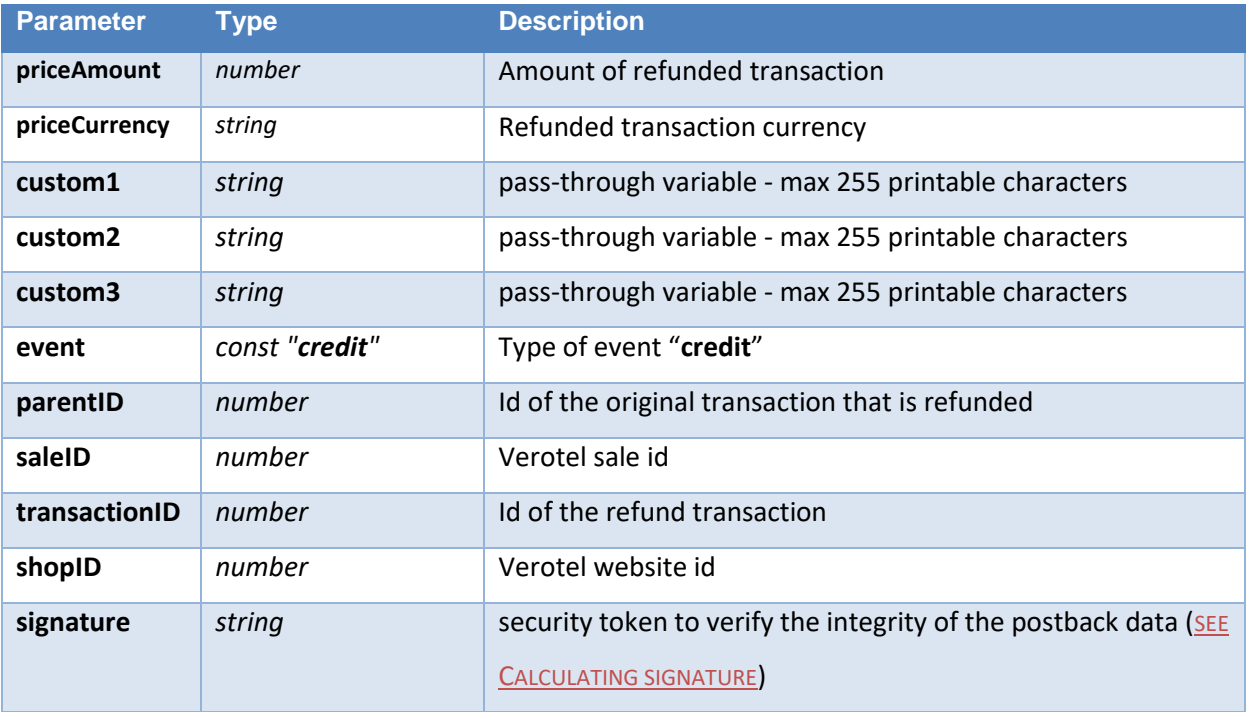

### <span id="page-9-1"></span>**FlexPay status page request**

A status of a sale made with a FlexPay API can be reviewed by querying the status page. Status page provides complete information about the sale, the buyer, and its status.

Status request URL**:**

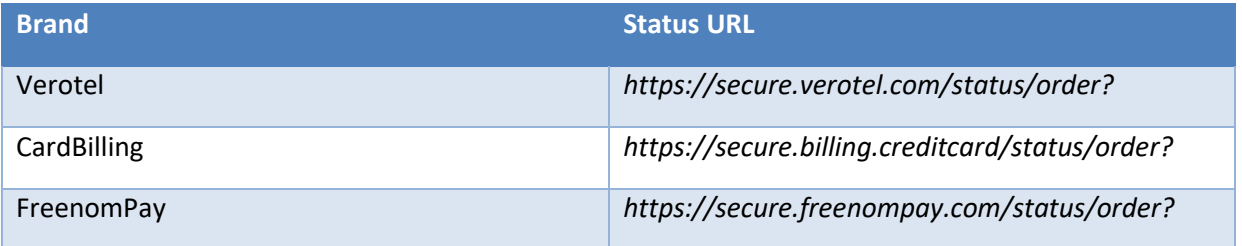

### followed by parameters in the table below:

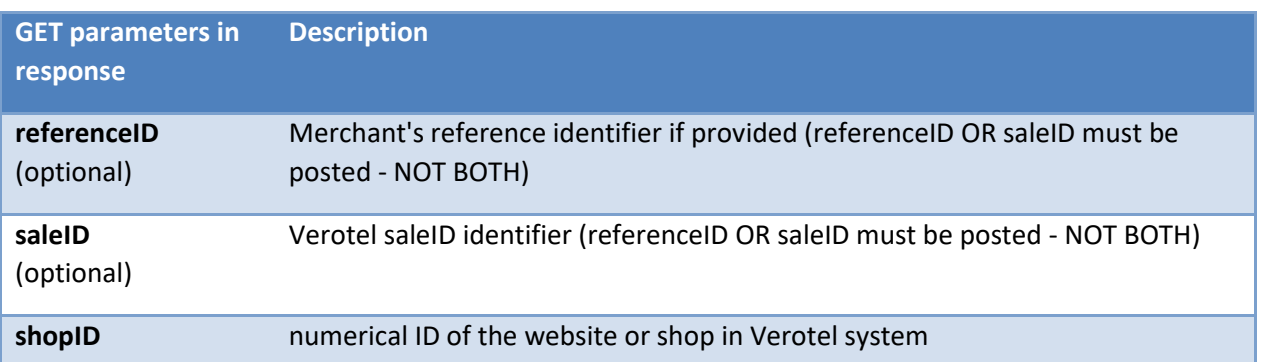

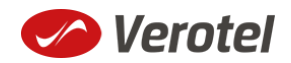

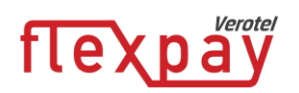

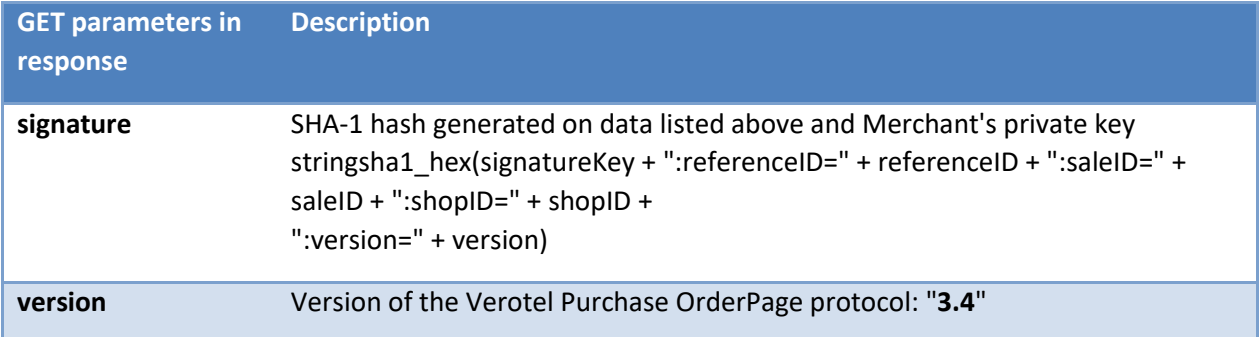

### **Example**:

*https://secure.verotel.com/status/order?saleID=7263519&shopID=64233&version=3.4&signature=c dee1607c7746ed63d6d8ec54875ed43b07895f7*

### *FlexPay Purchase Status response:*

The date returned to the status request is in plain-text and contains lines with parameterName, colon, parameterValue:

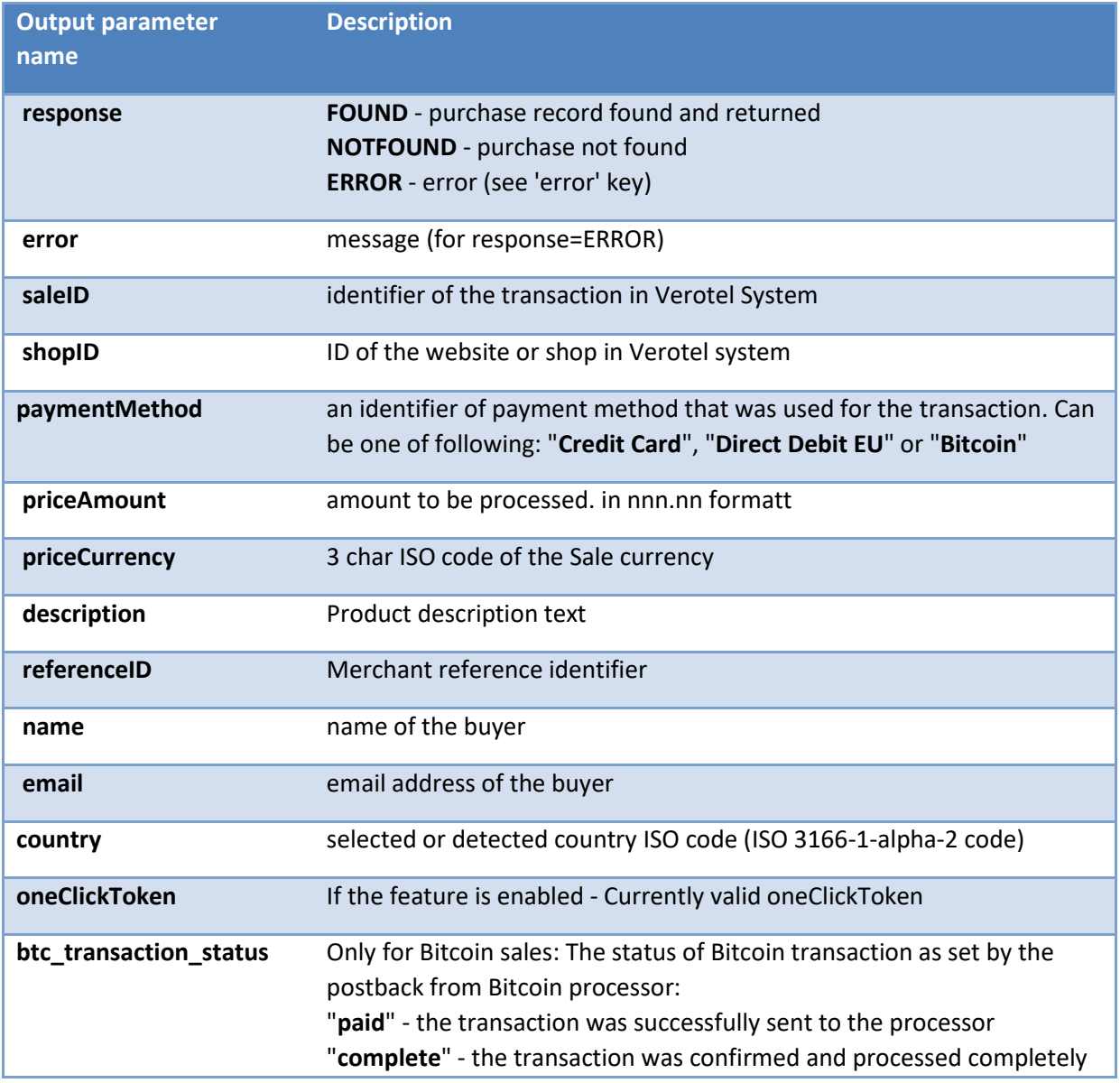

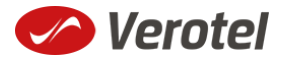

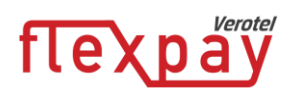

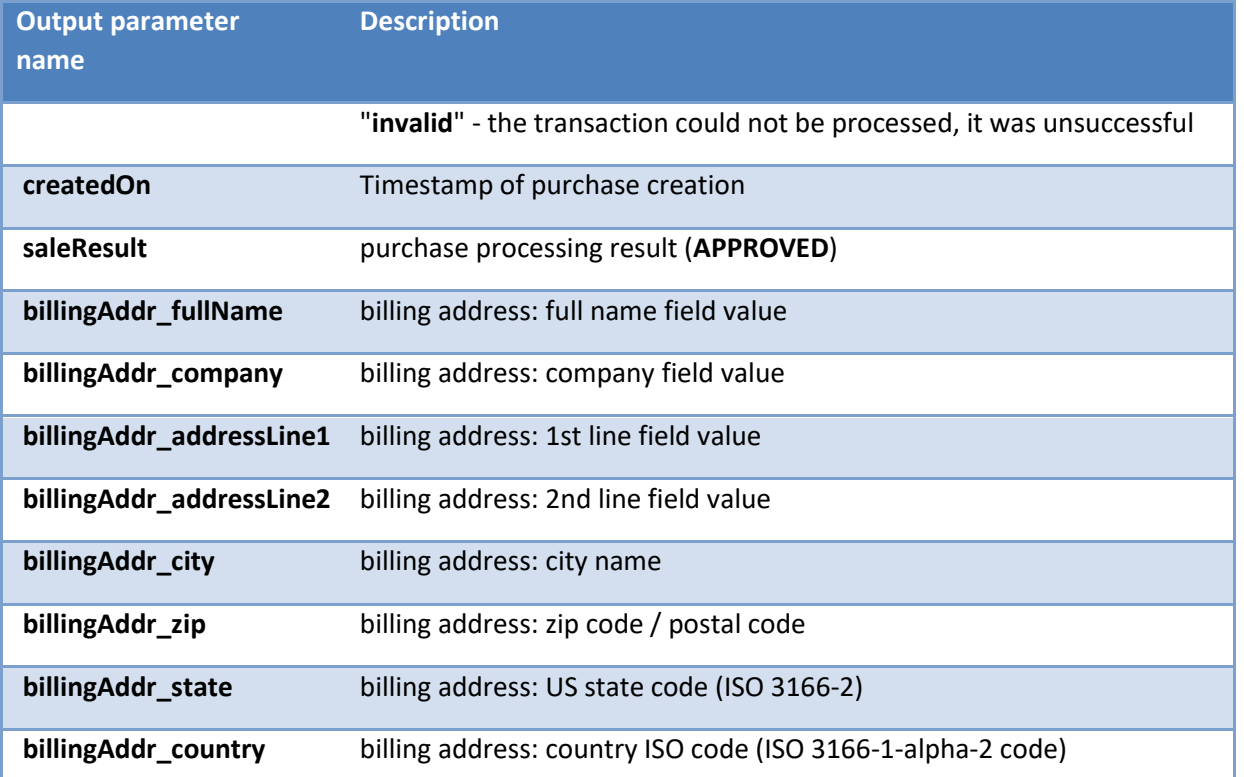

#### **Example response:**

response: FOUND

shopID: 60678 paymentMethod: Credit Card priceAmount: 51.20 priceCurrency: EUR

description: some description of product referenceID: AX62362I3 saleID: 13029033 saleResult: APPROVED name: John Black email: black@example.com country: CZ oneClickToken: 286D9498-3A02-11E6-8531-A779FE751966

billingAddr\_fullName: John Black billingAddr\_company: billingAddr\_addressLine1: Longstreet 3782/13 billingAddr\_addressLine2: billingAddr\_city: London billingAddr\_zip: 73811 billingAddr\_state: billingAddr\_country: GB

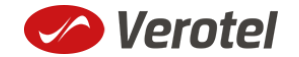

# expa

### <span id="page-12-0"></span>**Calculating signature**

The signature used in FlexPay requests and postbacks is calculated as SHA-1 hash (hexadecimal output) from the request parameters.

The first parameter has to be your signatureKey, followed by the parameters ordered alphabetically by their names.

Optional arguments that are used (have value) must be contained in the signature calculation. Optional arguments that are not used must not be contained in the signature calculation.

The **email** and **oneClickToken** parameters in "**startorder**" request are **NOT** included in the signature calculations.

It is mandatory to convert arguments values into UTF-8 before computing the signature.

### **e.g.**

signature = sha1\_hex( signatureKey + ":description=" + description + ":period=" + period + ":priceAmount=" + priceAmount + ":priceCurrency=" + priceCurrency + ":referenceID=" + referenceID + ":shopID=" + shopID + ":subscriptionType=" + subscriptionType + ":type=" + type + ":version=" + version )

### **Example calculation:**

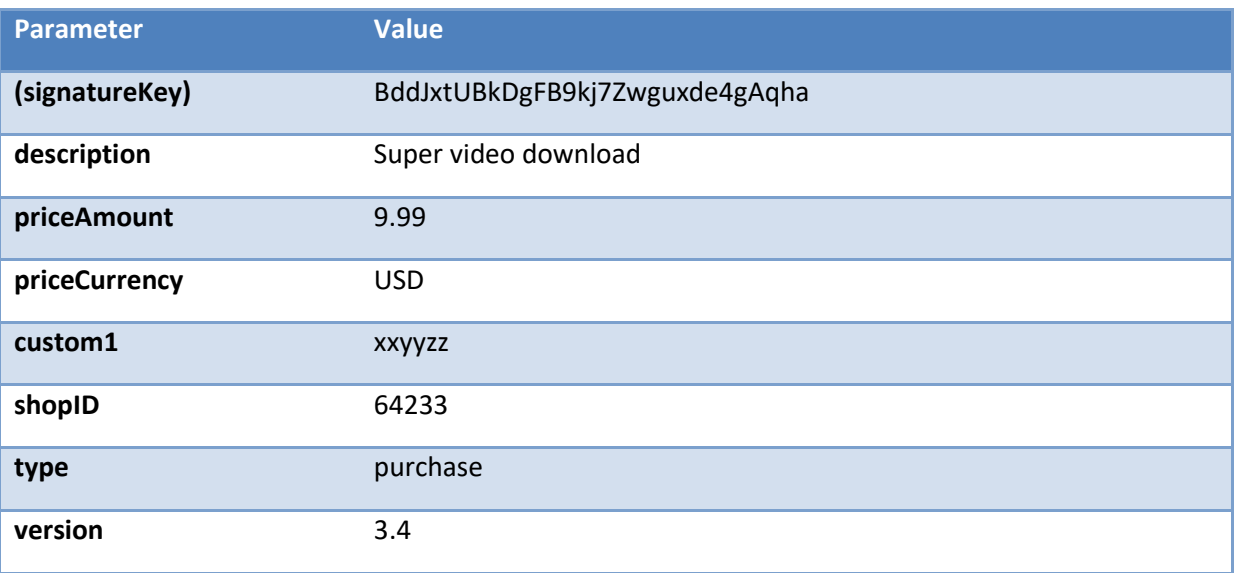

### **Signature calculation using the values above:**

signature = sha1\_hex(BddJxtUBkDgFB9kj7Zwguxde4gAqha:custom1=xxyyzz:description=Super video download:priceAmount=9.99:priceCurrency=USD:shopID=64233:type=purchase:version=3.4) => 3d35884da6480461f42e107e7d2facf6e952f1cd

### **The FlexPay purchase request then is:**

https://secure.verotel.com/startorder?custom1=xxyyzz&description=Super+video+download&price Amount=9.99&priceCurrency=USD&shopID=64233&type=purchase&version=3.4&signature=3d3588 4da6480461f42e107e7d2facf6e952f1cd

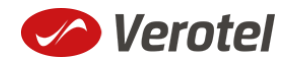

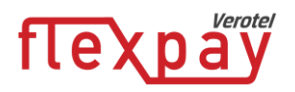

### <span id="page-13-0"></span>**Verotel IP addresses used postbacks**

The latest list of Verotel IPs is available here:<http://www.verotel.com/static/nats/proxy-ips.txt>

195.20.32.202 217.115.203.18 89.187.131.244

### <span id="page-13-1"></span>**Testing postbacks**

For developers there is a tool available in the Control Center for generating postback calls. The "Test FlexPay postbacks" tool is available on FlexPay website detail:

**FLEXPAY** 

For processing with FlexPay you only need to generate the "Buy now" link. However you should setup your postback urls in the **FlexPay options** for better reliability.

Generate BUY NOW link Test FlexPay postbacks

This tool allows developers to define Purchase Ok Data postback parameters, send the postback to the website postback URL and view the postback result.

### **TEST FLEXPAY POSTBACKS** #

### **PURCHASE OK DATA**

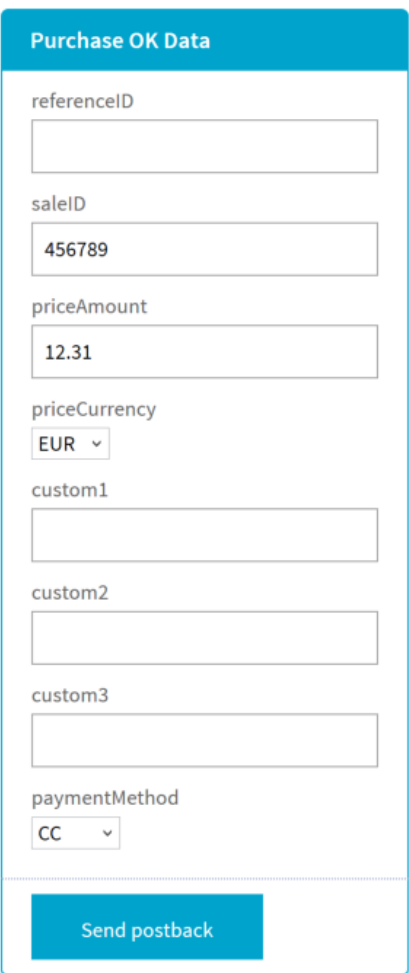

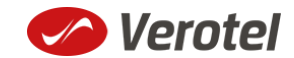